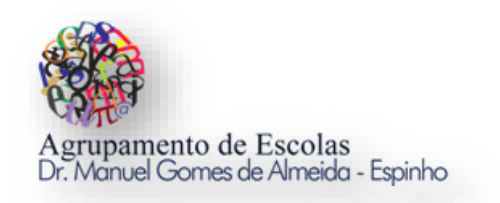

## *Atividade de Programação em Scratch*

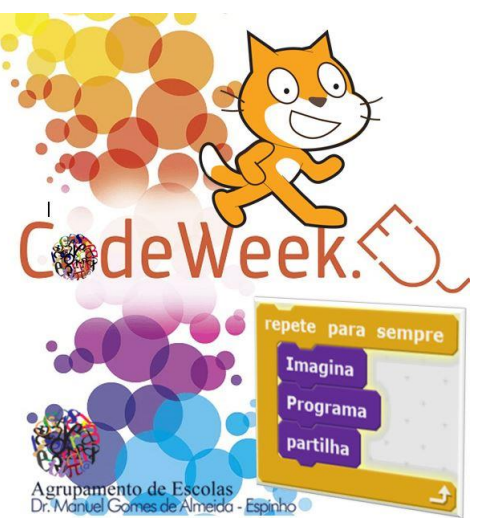

*Semana Europeia da Programação*

## **Objetivo do Jogo:**

- **O objetivo do jogo é o Gato apanhar o Rato.**
- **O Rato move-se aleatoriamente.**
- **O Gato segue o cursor do rato do computador.**
- **O gato se toca no rato diz "Apanhei-te!" durante 3 segundos.**
- **O Jogo termina quando o Gato apanhar 10 vezes o Rato. Se isto acontecer aparece a mensagem: "O Gato Venceu - game over -".**
- **O programa conta quantos segundos é que o Gato demorou a apanhar 10 vezes o Rato.**

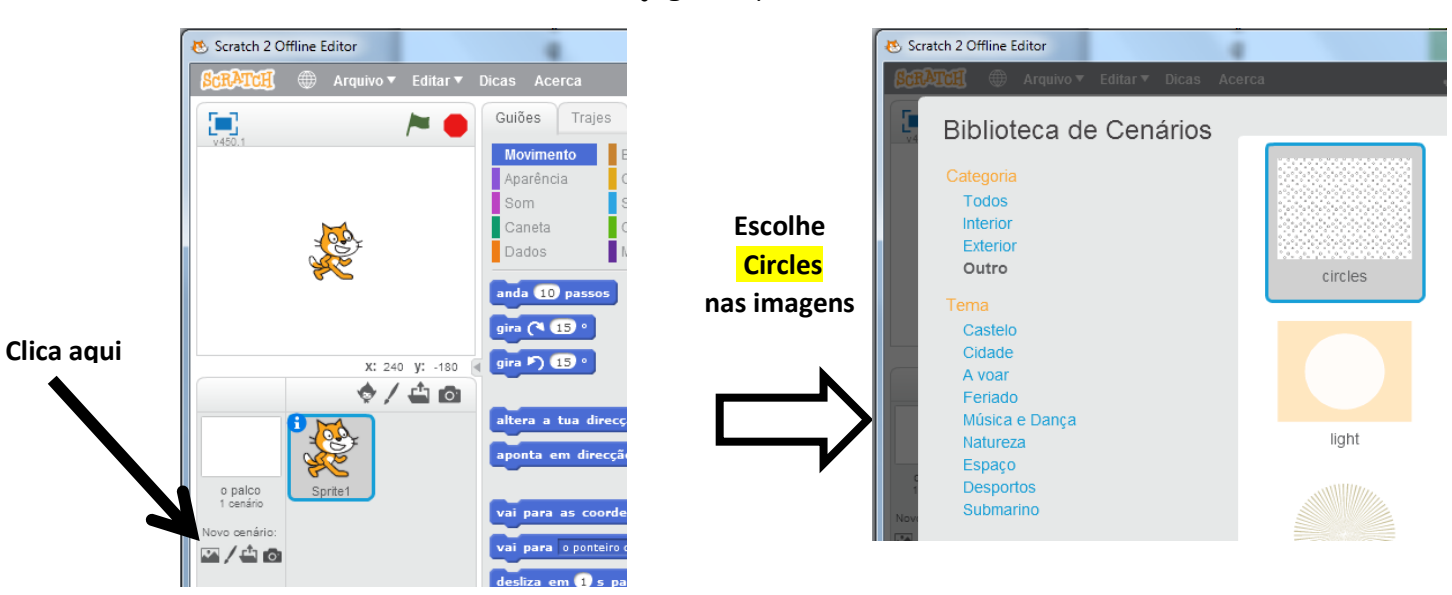

## **Passo 1:** Escolher o fundo do jogo ou palco

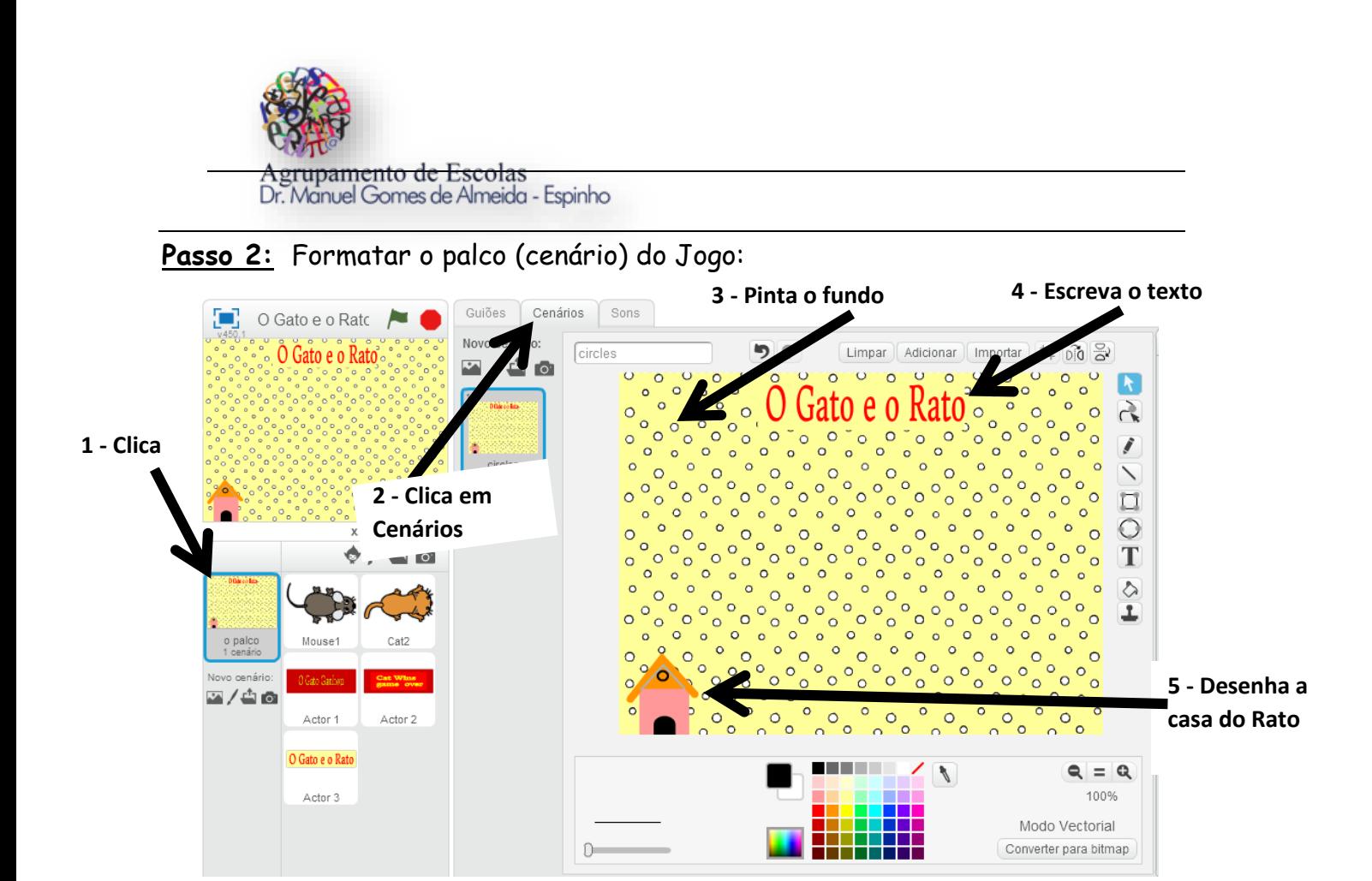

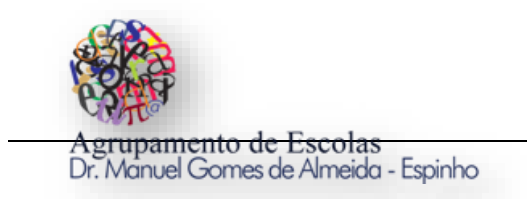

**Passo 3:** Apagar o Gato (Scratch): *Tecla do lado direto do rato no gato Scratch e Remover*

**Passo 4:** Inserir o Rato (Mouse1) e o Gato (Cat2) no Jogo.

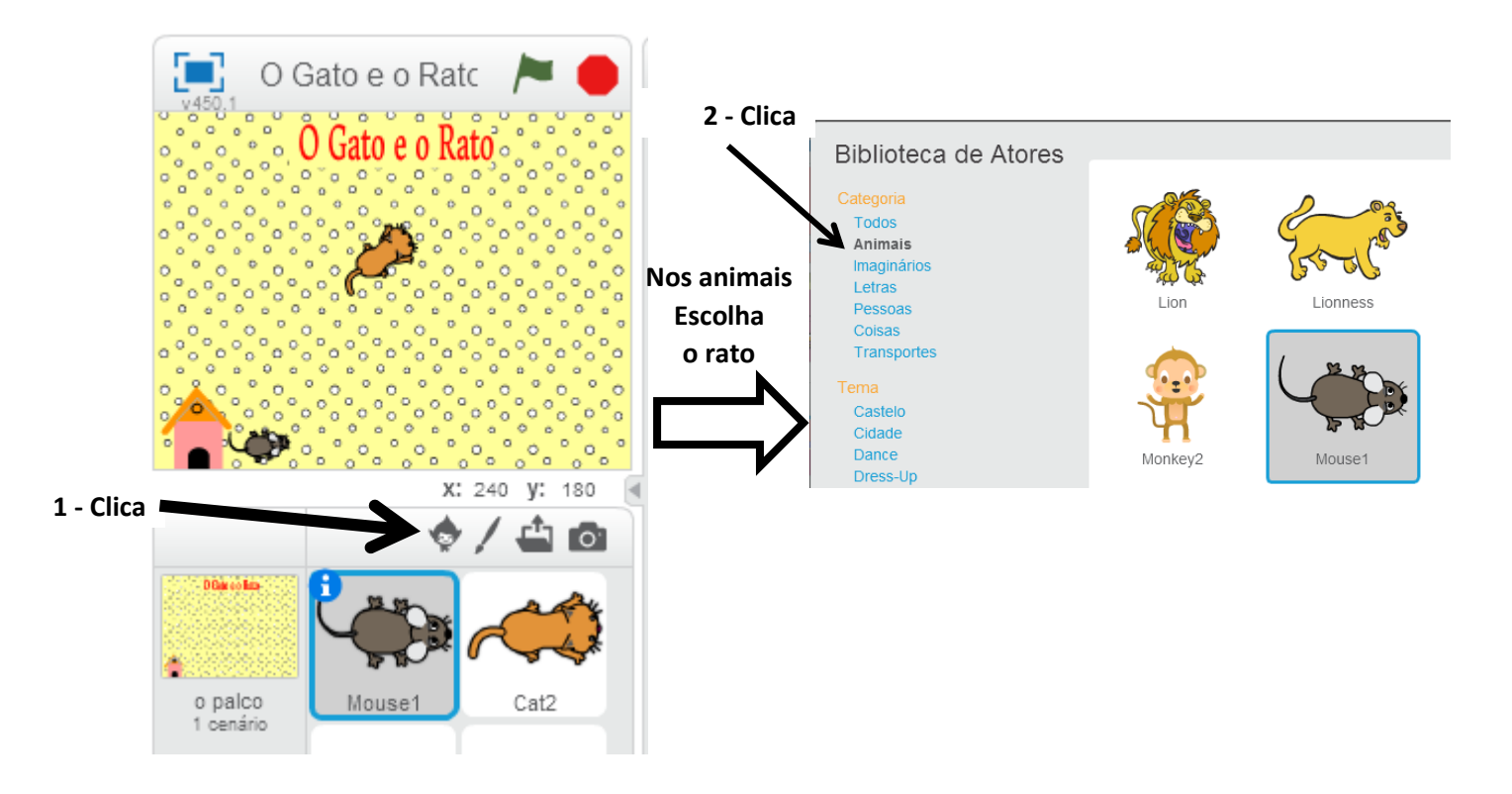

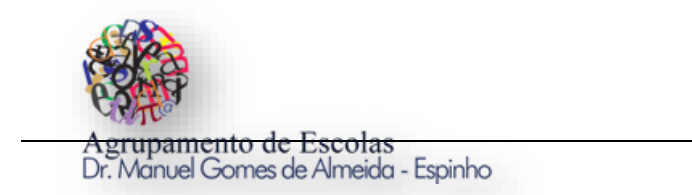

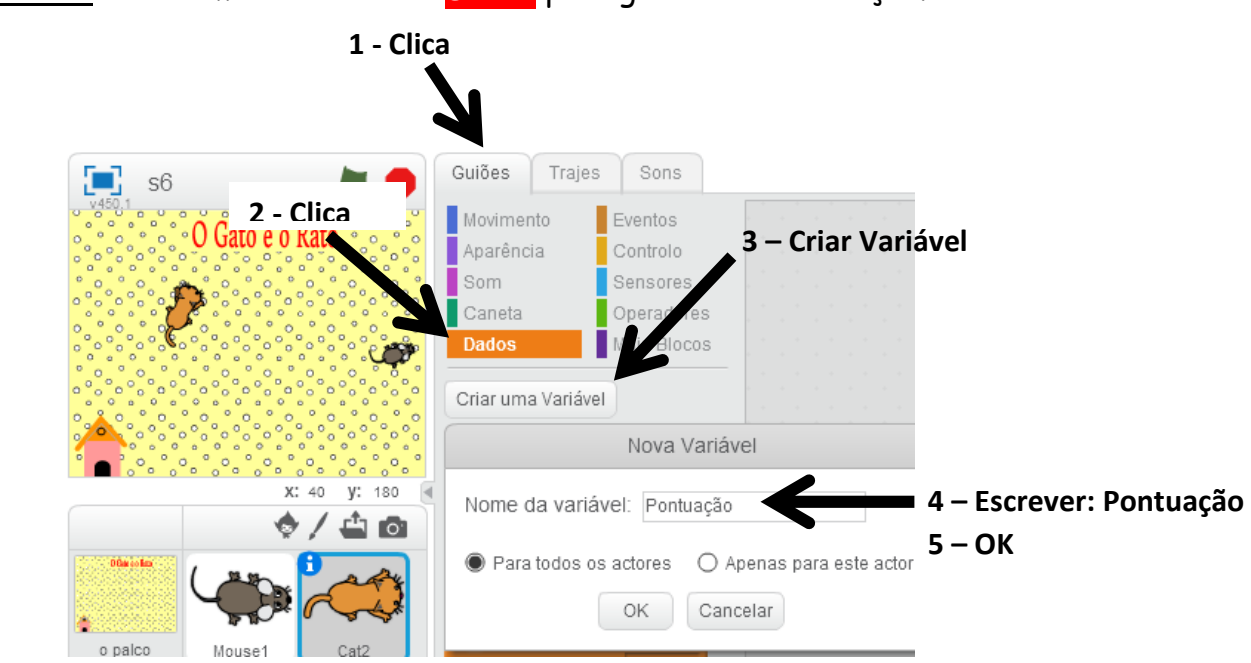

**Passo 5:** Criar uma Variável nos Dados para guardar a Pontuação.

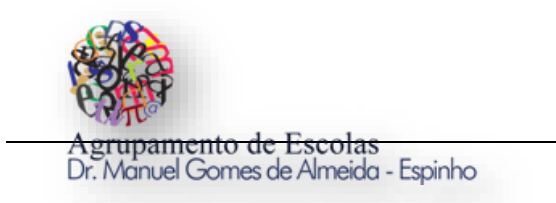

**Passo 6:** Programar o Rato a movimentar-se livremente pelo cenário do Palco. *Primeiro clica no Rato depois começa a programar.*

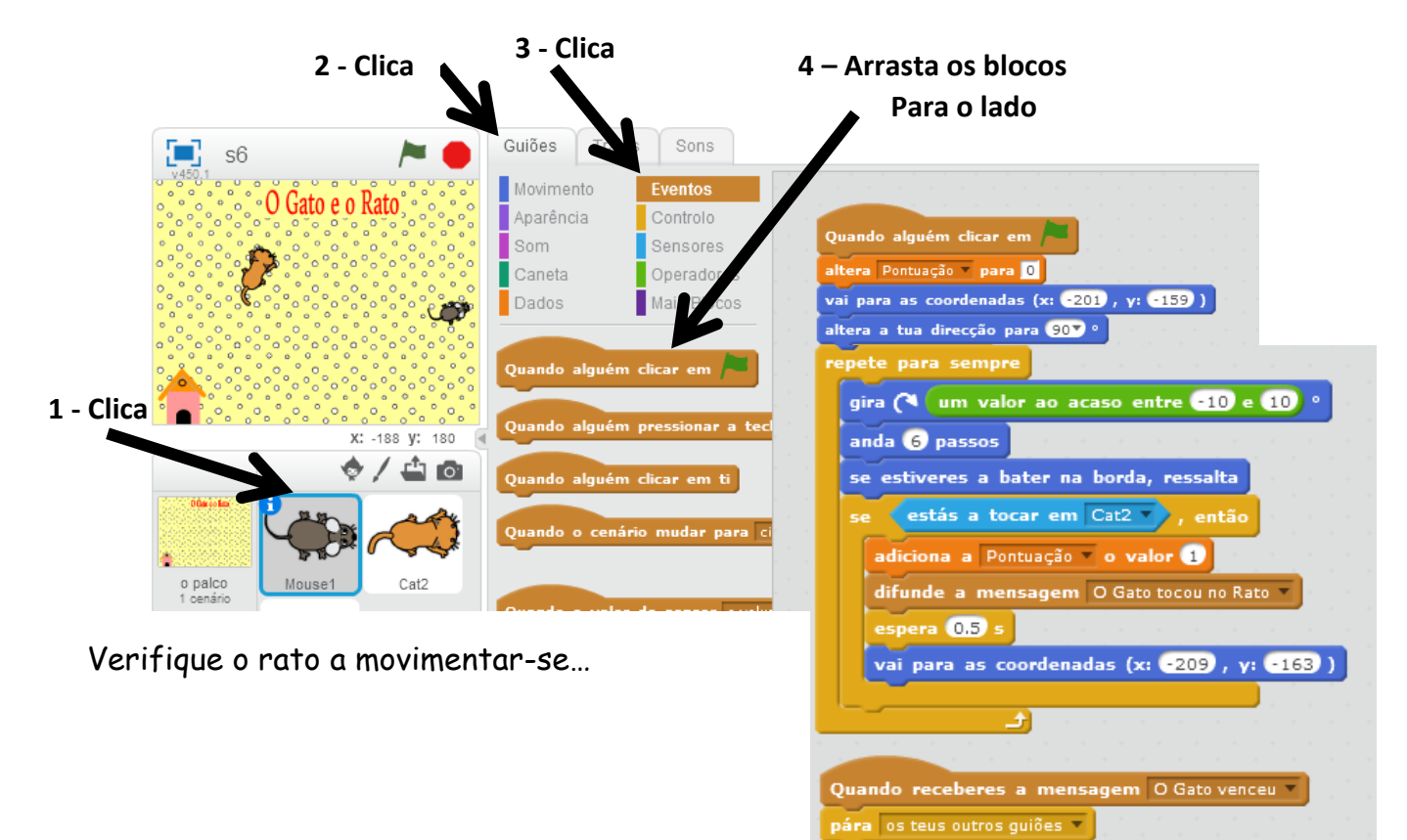

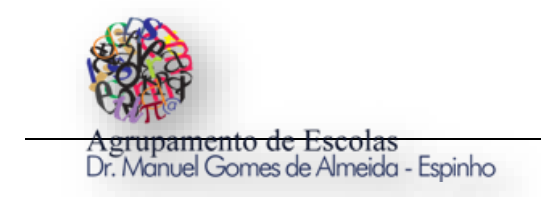

**Passo 7:** Programar o Gato a movimentar-se em direção do cursor do rato do computador. Primeiro clica no Gato depois começa a programar.

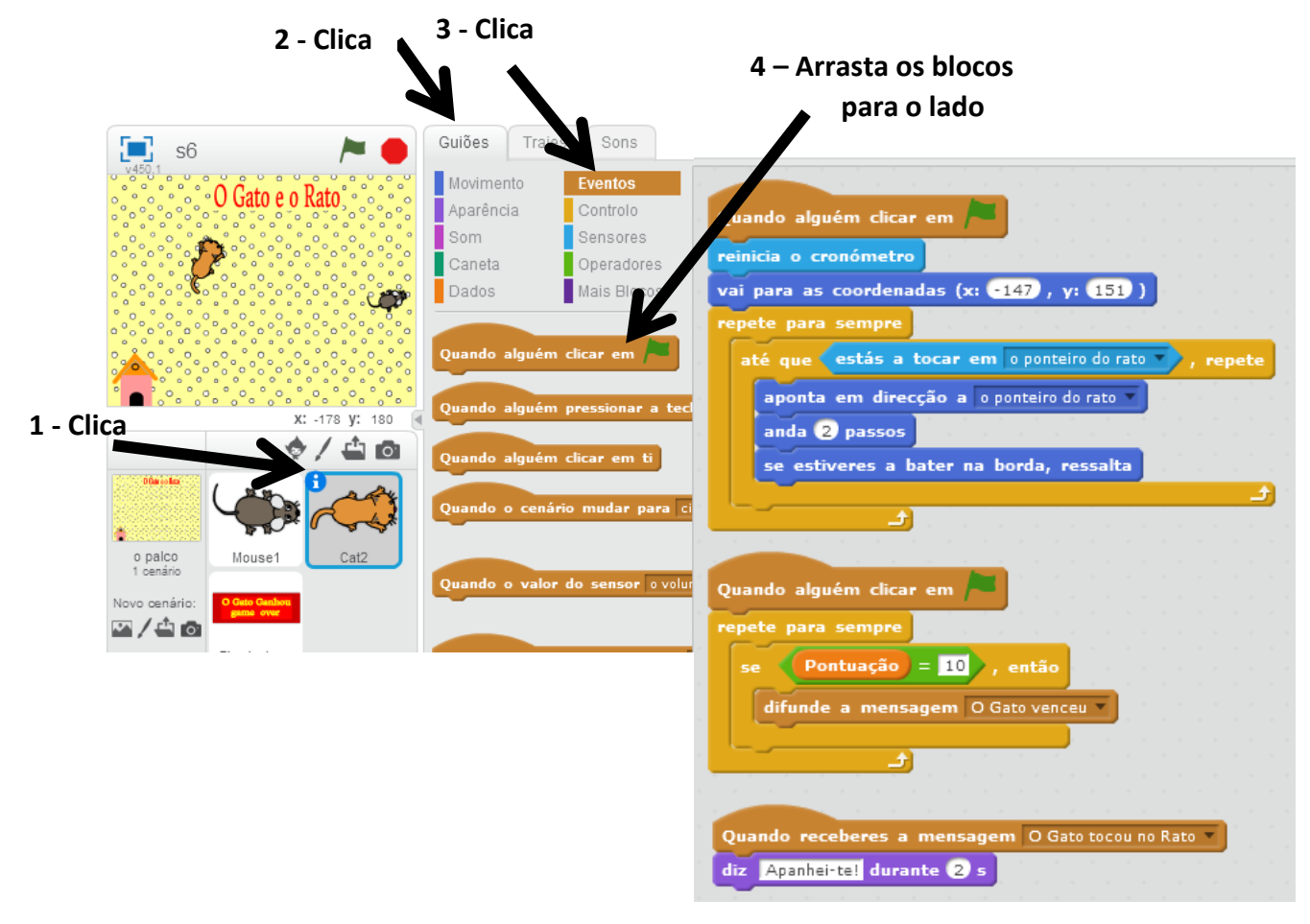

**Passo 8:** Experimenta: Não se esqueça que o Gato vai sempre na direção do cursor do rato do seu computador.

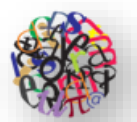

rupamento de Escolas

Pr. Manuel Gomes de Almeida - Espinho<br>Passo 9: O Gato quando apanhar 10 vezes o rato termina o jogo aparecendo a mensagem: "O Gato Venceu - game over". O programa conta quantos segundos é que o Gato demorou a apanhar 10 vezes o Rato.

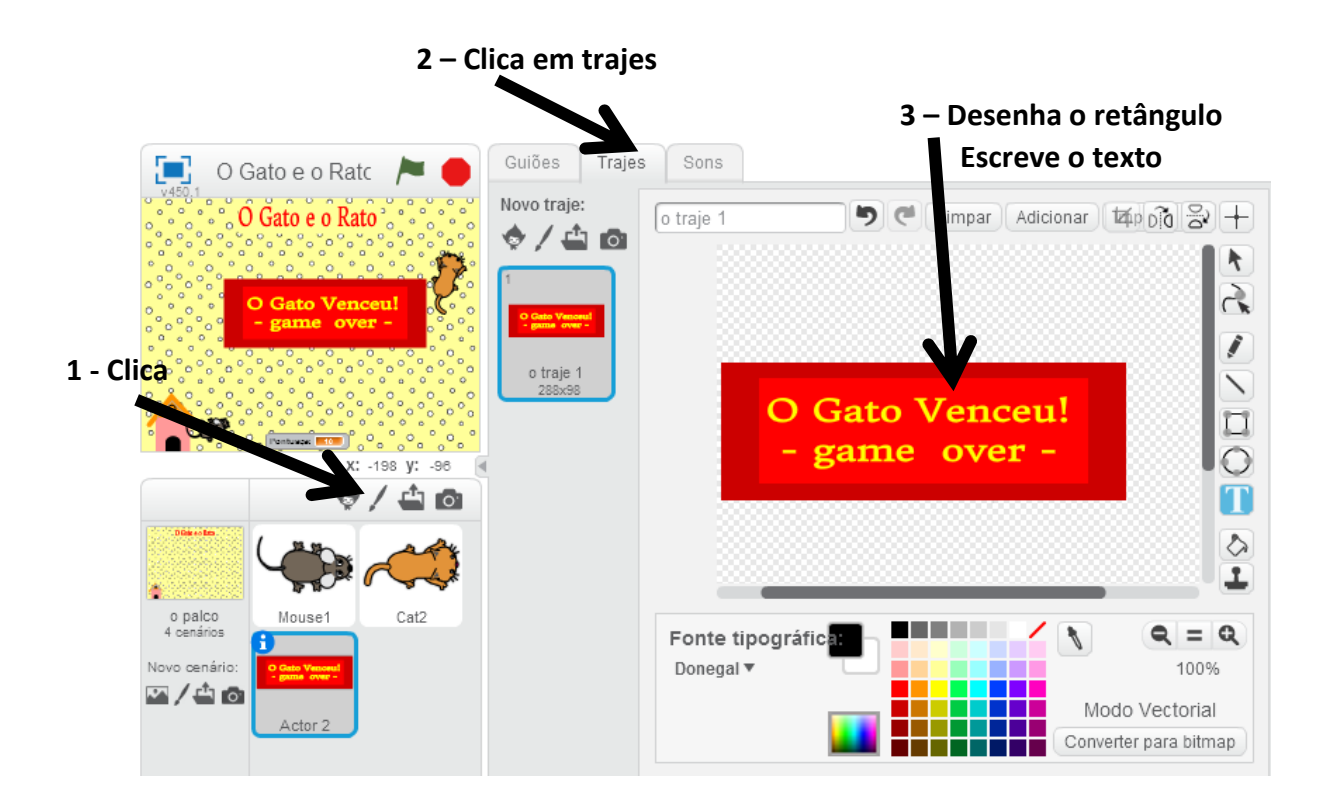

**Passo 10:** Clica em Guiões da Caixa de texto "O Gato Venceu - game over" e insere o seguinte código:

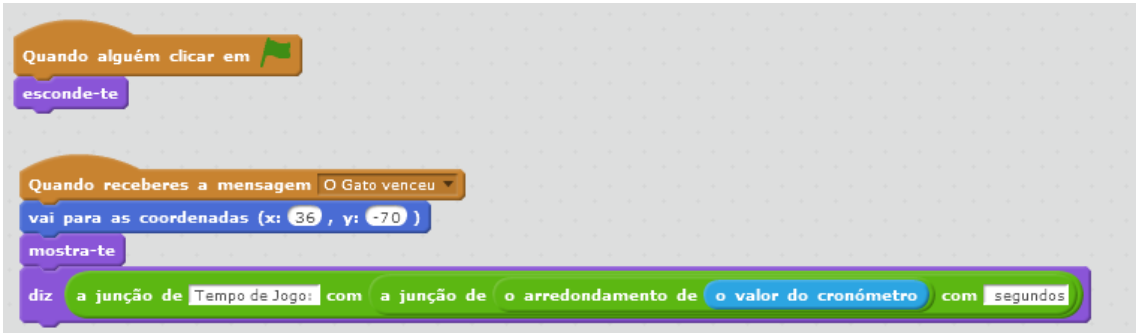

**Passo 11:**Experimenta e corrige os erros.

**Passo12:** Melhora o Jogo para ficar a teu gosto.